## Passaggi che il genitore deve seguire per collegarsi in orario alla riunione a distanza

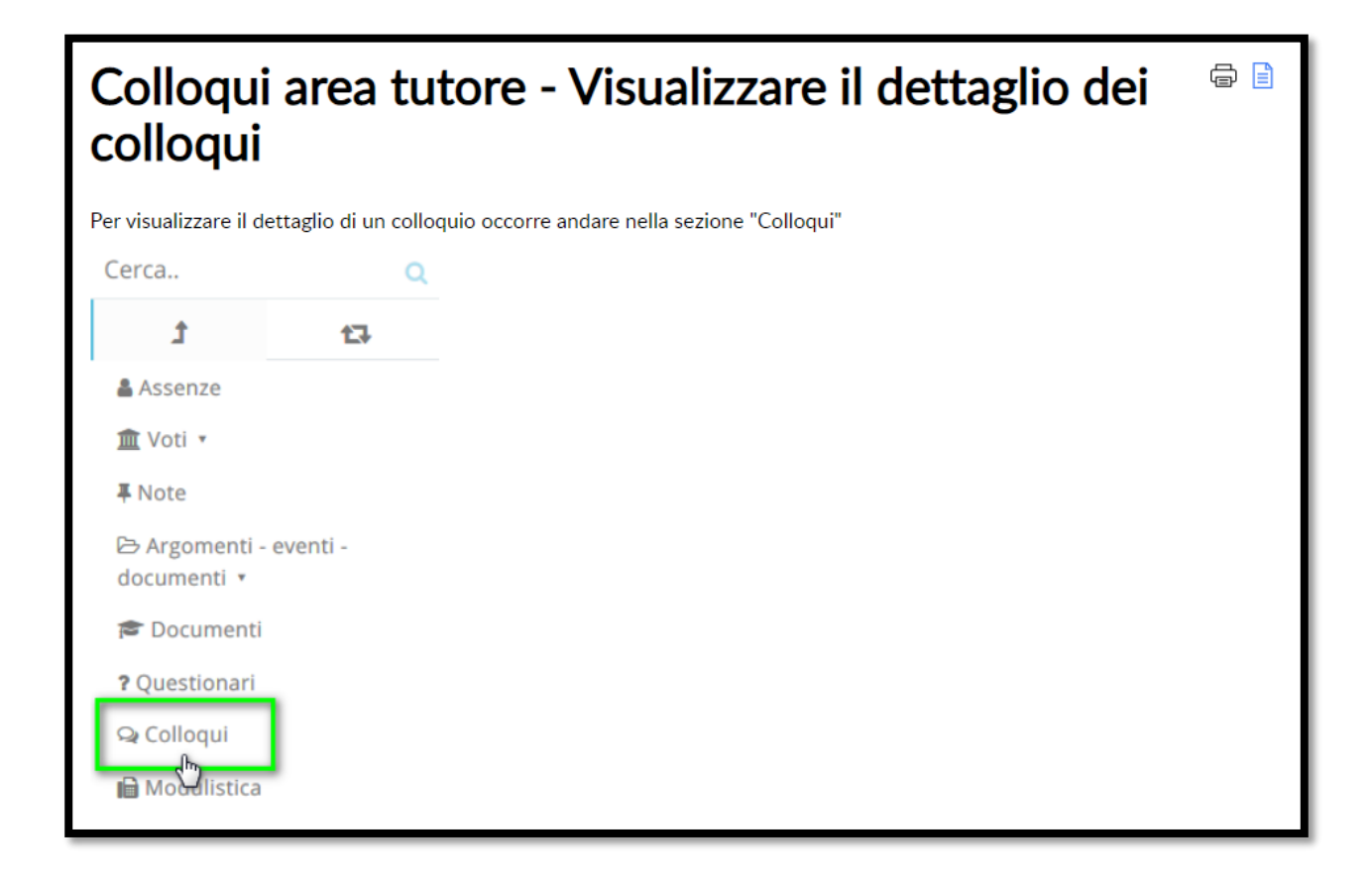

A questo punto sarà possibile vedere o il dettaglio dei colloqui disponibili (cliccando sulla voce del menù "Prenotabili"), oppure i dettagli dei colloqui prenotati (cliccando su "Prenotati da me").

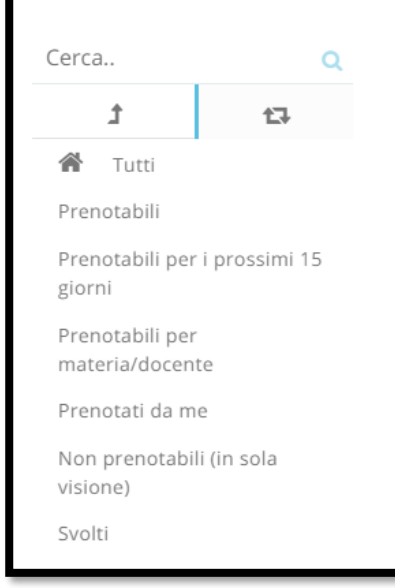

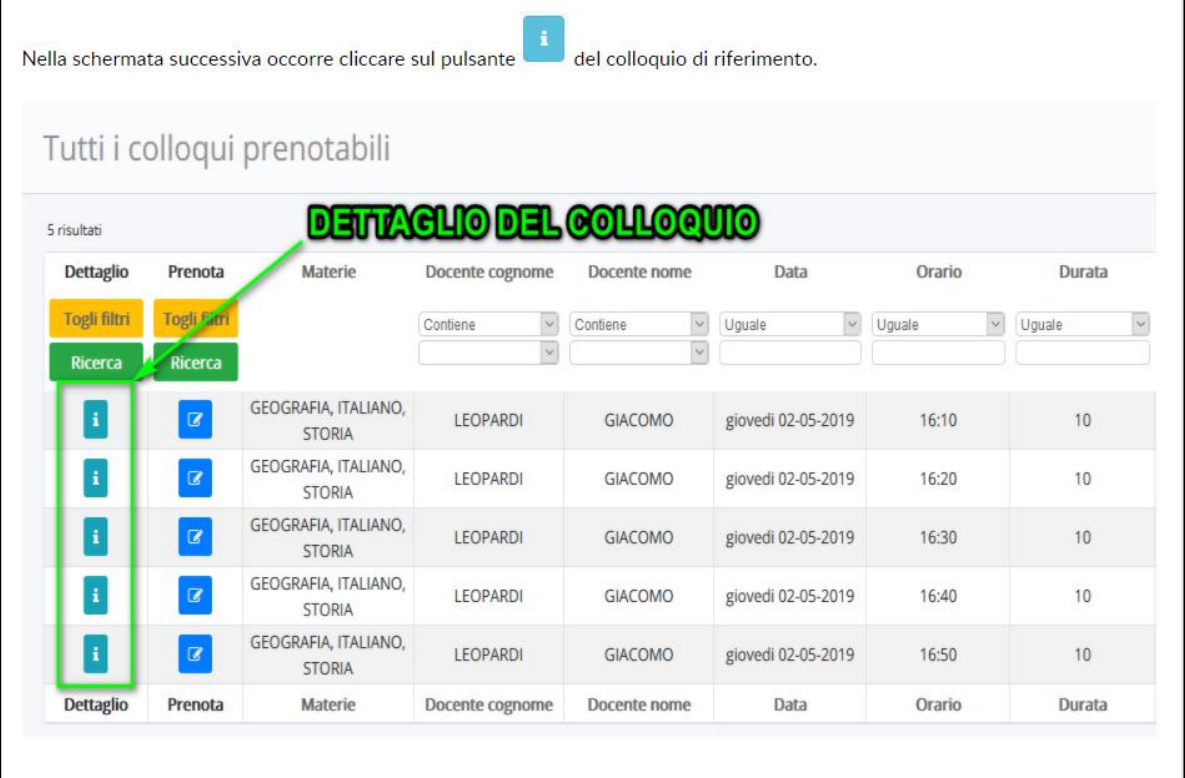

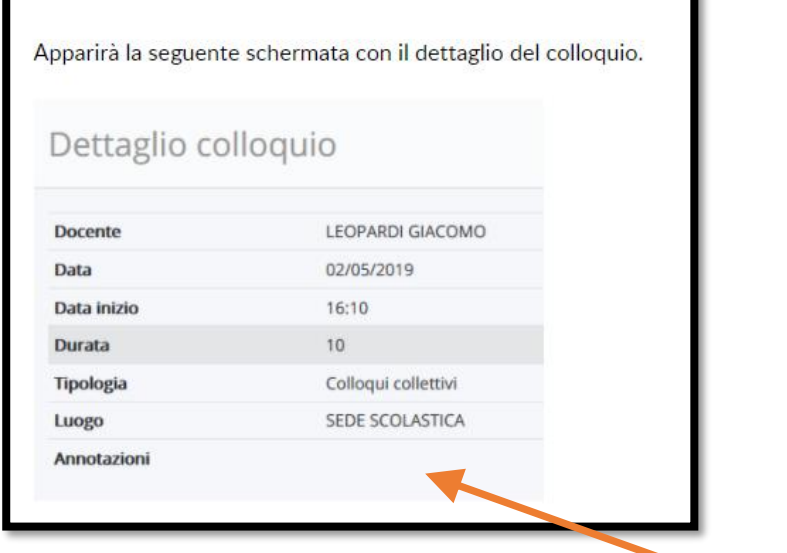

Collegamento a Meet del tipo

https://meet.google.com/